## USER GUIDE TO FILL THE ONLINE APPLICATION FORM FOR APLAWCET & APPGLCET-2019

The candidates are required to be ready with the **following mandatory** / **optional details** to fill in the appropriate fields before filling the Online Application Form:

#### The Mandatory / Optional details are as follows:

| S.NO | Details Required                                                | Document to be Referred                     |
|------|-----------------------------------------------------------------|---------------------------------------------|
| 1    | APOnline Transaction Id.                                        | Receipt form from AP Online Centre          |
|      | (if payment is being made by cash through                       |                                             |
|      | APOnline Centre)                                                |                                             |
|      | Credit card or Debit card details                               | Credit Card / Debit Card/Net Banking        |
|      | (If payment is being made through Credit                        | Account User ID and its password            |
|      | card / Debit card/Net Banking)                                  |                                             |
| 2    | Qualifying Examination appeared or                              | Marks memos / Hall Ticket Number            |
|      | passed                                                          | of Degree / Intermediate / 10 <sup>th</sup> |
|      | <ul> <li>Hall ticket Number of the Qualifying</li> </ul>        |                                             |
|      | Examination                                                     |                                             |
| 3    | Test Applied for 3-year LLB, 5-year LLB,                        | Eligibility Criteria                        |
|      | Postgraduate LLM                                                |                                             |
| 4    | Date of Birth, Birth District, Birth State                      | 10 <sup>th</sup> or Equivalent Certificate  |
| 5    | Hall Ticket Number of SSC or Equivalent examination Certificate | 10 <sup>th</sup> or Equivalent Certificate  |
| 6    | Local Status (OU/AU/SVU/ Non-local)                             | Definition of local / Non-local             |
| 7    | Income of Parents (Income Up to Rs.1.0                          | Income certificate issued by MRO            |
|      | lakh or                                                         | through MeeSeva                             |
|      | Upto Rs. 2.0 lakhs)                                             |                                             |
| 8    | STUDY DETAILS                                                   | Study certificates from Class 6 to          |
|      |                                                                 | 10+2 / degree or diploma / PG               |
| 9    | Category (SC, ST,BC, etc.) and Application                      | Caste Certificate issued by the MRO/        |
|      | number of the Caste Certificate (in case of                     | Competent Authority through                 |

|    | SC/ST/BC only)                          | MeeSeva                                    |
|----|-----------------------------------------|--------------------------------------------|
| 10 | Special Category (NCC, PH, Sports, CAP, | The Certificate issued by Competent        |
|    | Etc.)                                   | Authority                                  |
| 11 | Aadhaar Card details                    | Aadhaar Card                               |
| 12 | Ration Card Details                     | Ration Card                                |
| 13 | Passport size photograph                | A good quality passport size               |
|    |                                         | photograph in <b>.jpg or .jpeg</b> of size |
|    |                                         | less than 50Kb                             |
| 14 | Signature                               | signature affixed with a black pen on      |
|    |                                         | a white paper shall be scanned and         |
|    |                                         | saved as .jpg or .jpeg of less than        |
|    |                                         | 30КЬ                                       |

The following system requirements need to be available to comfortably browse APLAWCET & APPGLCET-2019 official website <u>https://sche.ap.gov.in/lawcet</u>

#### SYSTEM REQUIREMENTS:

#### For better viewing of APLAWCET & APPGLCET 2019 website

<u>https://sche.ap.gov.in/lawcet</u> and smooth Application submission through ONLINE mode, the candidates are hereby informed that the following computer system

**Requirements are most desirable:** 

- Browsers such as Google Chrome / Mozilla Firefox 3.6 and above /Internet Explorer 6.0 and above
- Screen Resolution: 600x800
- Adobe Acrobat Reader 8.0 and above
- Disable the pop-up blocks and uninstall all the Script blockers.

## APLAWCET & APPGLCET 2019 - FEE PAYMENT AND ONLINE APPLICATION FORM FILLING FLOWCHART

VISIT www.sche.ap.gov.in/lawcet & Click "APPLY ONLINE"

Payment of Registration Fee Mode of Payment (Any of the 2 Modes)

| AP ONLINE by cash                                  | Debit Card / Credit Card/                      |
|----------------------------------------------------|------------------------------------------------|
|                                                    | Net Banking                                    |
| 1. Choose your nearest APOnline centre.            | 1. If you choose the payment using Debit card  |
| 2. Visit any of the above centers with the         | /Credit card /Net Banking mode, go through     |
| following mandatory details like:                  | the Instruction booklet carefully and be ready |
| a. Hall Ticket number of the Qualifying            | with all the required details for ONLINE       |
| Examination                                        | SUBMISSION.                                    |
| b. Name of the Candidate                           | 2. Click on "MAKE PAYMENT" button and          |
| c. Father"s Name                                   | proceed by filling the required details        |
| d. Date of Birth.                                  |                                                |
| e. Mobile number                                   |                                                |
| f. Stream applying for 3-year LLB / 5-year         |                                                |
| LLB / Postgraduate LLM                             |                                                |
| You will receive a receipt for the Registration    | You will be redirected to the Payment          |
| fee paid containing a Payment Id. from the         | Gateway site.                                  |
| Payment center.                                    | Note: During the Payment process, don't        |
|                                                    | click on Back /Refresh buttons or don't        |
|                                                    | close the Browser page abruptly.               |
| Visit https://sche.ap.gov.in/lawcet along with the | After your Payment is successful "Payment      |
| receipt form.                                      | Id."will appear on the screen. Note down the   |
| With the receipt form details and click on the     | "Payment Id." Then proceed with the            |
| "Application Form" button.                         | "Application Form" filling                     |
|                                                    | Process.                                       |

On your Internet Browser, type the website address <u>https://sche.ap.gov.in/lawcet</u> Press **Enter,** The following screen is displayed on the computer screen.

| ٩      |                 | ( Conducte             | AP LAN                                                     | AW & PG LAV                                                                     | V Common En                                 | rance Test       |                | of APSCHE ) |                                                 |  |
|--------|-----------------|------------------------|------------------------------------------------------------|---------------------------------------------------------------------------------|---------------------------------------------|------------------|----------------|-------------|-------------------------------------------------|--|
| Home   | About Us        | Instruction Booklet    | Important dates                                            | Notification                                                                    | User Guide                                  | Corrections      | Mock Test      | Contact Us  |                                                 |  |
| option | oy providing yo |                        | message "Paymen<br>bank account in 5 w<br>STEP - 1 Fee Pay | t Details Not  <br>orking days.<br>ment<br>our Payment Sta<br>ication (only aft | Found" , candid<br>atus<br>xer Fee Payment) | ate is request   | ed to go for a |             | Know Your Payment SI<br>I the amount for the fa |  |
| Infor  | mation          |                        |                                                            |                                                                                 |                                             |                  |                |             |                                                 |  |
| +)     | NCC Merit Li    | st                     |                                                            |                                                                                 | +)                                          | Sports & Game    | s Merit List   |             |                                                 |  |
|        | CAP Merit Lis   | t                      |                                                            |                                                                                 | ٠                                           | List of Sports & | Games          |             |                                                 |  |
| ~      |                 |                        |                                                            |                                                                                 |                                             |                  |                |             |                                                 |  |
| *)     | Local status    | of students migrated f | rom Telangana to Al                                        | >                                                                               |                                             |                  |                |             |                                                 |  |

There are 4 **Steps** in filing the APLAWCET/APPGLCET online application.

Step-1: Fee Payment: Candidate can make Online Fee Payment through this option.

- Step-2: Know your payment status: Candidate can check Success/Failure status of Fee Payment
- Step-3: Fill Application: After fee payment either by cash at APOnline Center or by money transfer by Debit/Credit/Net Banking modes, candidate should fill in the Application through this option.
- Step-4: Print Application Form: After application form submission, candidate can print the submitted form.

Step 1: Select Fee Payment Tab as shown in the screen below.

| ~ ~ ~     |              | Skip Heddel         |                                 |                                 |                                           |                 |                |            |                                                                   |  |
|-----------|--------------|---------------------|---------------------------------|---------------------------------|-------------------------------------------|-----------------|----------------|------------|-------------------------------------------------------------------|--|
| ( Conduct |              |                     | AP LAV<br>L<br>d by SRI KRISHNA | AW & PG LAW                     | Common Ent                                | of APSCHE )     |                |            |                                                                   |  |
| Home      | About Us     | Instruction Booklet | Important dates                 | Notification                    | User Guide                                | Corrections     | Mock Test      | Contact Us |                                                                   |  |
| option by | providing yo |                     | message "Payment                | t Details Not F<br>orking days. | Found" , candid<br>tus<br>er Fee Payment) | ate is requeste | ed to go for a |            | sing Know Your Payment Status<br>: and the amount for the failure |  |

After clicking on **Fee Payment** Tab, a fee payment webpage will be displayed as shown in the screen

|                                               | AP LAWCET & AP PGLCET 2019<br>Law & rg Law Common Entrance Test<br>d by Sir KEISHADDYAARDA UNIVERSITY, ANANTHAPDRAAU on behalf of APSCHE )                                                       |                     |
|-----------------------------------------------|----------------------------------------------------------------------------------------------------|---------------------|
| Home About Us Instruction Booklet             | d by ski kkishnadevakata universitit, ananinarukamu on bendir of Arsche j<br>Important dates Notification User Guide Corrections Mock Test Contact Us                                            | ಕ್ಷೇತ ಅನ್ನಂದಂತ      |
| ee Payment for AP LAWCET & AP PGLC            | ET - 2019                                                                                                    |                     |
| Qualifying Exam HallTicket Number * :         | 12345678                                                                                                    |                     |
| Candidate's Name * :                          | Kumar                                                                                                    |                     |
| Date of Birth * (as per SSC or Equivalent) :  | 01/01/1995                                                                                                    |                     |
| Mobile Number * :                             | 9704600701                                                                                                    |                     |
| Mobile Number Mentioned Above Is My * :       | 🖲 Self 💿 Father 💿 Mother 💿 Relative                                                                                                    |                     |
| Alternate Mobile Number :                     | Enter Alternate Mobile Number                                                                                                    |                     |
| E-Mail ID * :                                 | satishkumar.sarella@aptonline.in                                                                                                    |                     |
| Stream * :                                    | LAWCET 3 YEARS (ENTRANCE TEST FOR ADMISSION INTO THREE YEAR BL/LLB COURSE)                                                                                                    |                     |
|                                               | LAWCET 5 YEARS (ENTRANCE TEST FOR ADMISSION INTO FIVE YEAR BL/LLB COURSE)                                                                                                    |                     |
|                                               | PGLCET (ENTRANCE TEST FOR ADMISSION INTO TWO YEAR LLM/ML COURSE)                                                                                                    |                     |
| Fee Amount :                                  | Rs. 750.00/-                                                                                                    |                     |
| Processing Fee (Including Taxes) :            | Rs. 29.50/-                                                                                                    |                     |
| Total Amount :                                | Rs. 779.50/-                                                                                                    |                     |
|                                               | incater synen.                                                                                                    |                     |
|                                               |                                                                                                    |                     |
|                                               | he website gets disconnected before payment receipt generation, kindly compulsory check you<br>riding your details. If you get message "Payment Details Not Found" , candidate is requested to : |                     |
|                                               | will be refunded to their debited bank account in 5 working days.                                                                                                    | jo tot a tresh payn |
| Copyrights APSCHE - 2019 All Rights reserved. | Declared & David                                                                                                    | loped by APOnin     |

Fill in ALL the mandatory details given in the web page. The details are Qualifying Examination Hall Ticket No., Candidate's Name, Date of Birth, Mobile Number, Mobile No Mentioned above belongs to Self or Father or Mother or Relative, Alternate Mobile Number, E-Mail ID, Stream PGLCET (admission into LLM) or LAWCET (admission into 5-year LLB) or LAWCET (admission into 3-year LLB), Fee Amount (FROZEN) (will be populated automatically based on the stream selected by the candidate).

| Fee Amount for 3-YEAR or 5-YEAR BL/LLB<br>Processing Fee | : Rs 750<br>: Rs 29.50 |
|----------------------------------------------------------|------------------------|
| Total Fee                                                | : Rs 779.50            |
|                                                          |                        |
| Fee Amount for Post Graduate LLM/ML                      | : Rs 850               |
| Processing Fee                                           | : Rs 29.50             |
| Total Fee                                                | : Rs 879.50            |

After filling the mandatory details click on **Initiate Payment** button, the control will lead you to the AP Online PAYMENT GATEWAY where you can select the mode of payment credit card or debit card or net banking as shown in the screen below.

| Candidate's Name :                        | KUMAR                    |  |
|-------------------------------------------|--------------------------|--|
| Total Amount (Including Fee Payment Charg | es): Rs.903.10/-         |  |
| Payment Type :                            | Net Banking (SBI / HDFC) |  |
|                                           | Net Banking              |  |
|                                           | Credit Card              |  |
|                                           | Debit Card               |  |
|                                           | Pay Now                  |  |

**Note:** The candidate can use VISA or MASTERCARD or MAESTRO type Debit card issued by any Bank.

After the relevant **Card Type** logo is selected by the candidate, click on the button **"Make Payment"** and the control will automatically take you to the **BANK PAYMENT GATEWAY** screen.

**(NOTE:** During the Payment processes, DO NOT double click on buttons or click on Back / Refresh buttons or DONOT closes the Browser web page abruptly; instead maintain patience as prompted on the screen).

Clicking on **Credit Card** button, the following page will be displayed, fill in all the credit card details and click on **Pay** button as shown in the screen below.

|                                                                                                    |                                                                                   |             |         |                         | secure.aponline.gov.in                         |
|----------------------------------------------------------------------------------------------------|-----------------------------------------------------------------------------------|-------------|---------|-------------------------|------------------------------------------------|
| Order No. : EBS1303539B11127                                                                                                    |                                                                                   |             |         | Total                   | Amount : INR 903.1                             |
| Test Mode                                                                                                    | SAVED CARDS                                                                       | NEW CARD 🔸  |         | CUSTOMER CONTACT        | DETAILS                                        |
| 111111                                                                                                    | 111111111                                                                         |             | VISA    | Email Id<br>Card Number | satishkumar.sarella@aptonline.in<br>9704600701 |
| 09 /                                                                                                    | 19 Expiry<br>Date                                                                 |             | 123     | PAYMENT SUMMARY         | INR 903.1                                      |
| Test                                                                                                    |                                                                                   |             |         | Total                   | INR 903.1                                      |
| Ma                                                                                                    | ke Payment                                                                        |             | Go Back |                         |                                                |
| Pay Using Credit & D                                                                                                    | Master Card                                                                       | Dimens Club |         |                         |                                                |
| This is a source point<br>Find the a source point<br>Find the associated point<br>Find the associated point | mt gateway using 256-bit SSL encryp<br>Payment Service Provider<br>ment Services. |             |         |                         |                                                |

Alternatively, the payment can be made through Net Banking also.

The confirmation of successful payment of Registration Fee is shown with the "Transaction is successful" message along with Payment ID.

|             |               | ( Conducte              | AP LAV          | AW & PG LAV  | Common En           | trance Test  |           | of APSCHE ) | (           |          |    |
|-------------|---------------|-------------------------|-----------------|--------------|---------------------|--------------|-----------|-------------|-------------|----------|----|
| Home        | About Us      | Instruction Booklet     | Important dates | Notification | User Guide          | Corrections  | Mock Test | Contact Us  |             |          |    |
| Payment     | Success for   | AP LAWCET & AP P        | GLCET - 2019    |              |                     |              |           |             |             |          |    |
|             |               |                         | Ye              | our Payme    | ent done S          | uccessfull   | У         |             |             |          |    |
|             |               |                         | Yo              | ur Payme     | nt ID : P29         | 10000222     | 4         |             |             |          |    |
|             | No            | <b>te</b> : Please not  | e the above     | mentione     | d Paymen            | t ID for all | your futu | ге соггезро | ondence     |          |    |
|             |               |                         |                 | Proc         | eed to Fill Applica | tion         |           |             |             |          |    |
|             |               |                         |                 |              |                     |              |           |             |             |          |    |
|             |               |                         |                 |              |                     |              |           |             |             |          |    |
|             |               |                         |                 |              |                     |              |           |             |             |          |    |
| © Copyright | S APSCHE - 20 | 19 All Rights reserved. |                 |              |                     |              |           | Designed    | & Developed | ⊳ AP⊙nli | ne |

#### Note: Preserve Payment reference ID (after payment) for future correspondence.

Candidate has two options either to proceed to fill in the application immediately or at a later date [\*\* Refer to last dates]. Click on "**Proceed to Fill Application**" to fill the application immediately and you will be taken to the Application screen as described in step 3. If you choose another day to fill the application, simply close the window and in such case you need to start from step3.

In a rare case, if the amount is deducted from your account and message of "Transaction is successful" or the payment ID is not displayed, wait for few hours and check your payment status as described in step 2.

Otherwise pay the registration fee again as in step 1. The amount deducted from your account made in the first attempt will be refunded or rolled back into your account.

# Step 2: The candidate can also check the status of payment made through this option.

Click on **Know Your Payment Status** tab for checking the status of the payment as shown in the below screen.

| 4        | A REAL         | ( Conducte              | AP LAV             | AW & PG LAW                                                                   | Common En                                  | trance Test      |                | of APSCHE ) |                                                    |  |
|----------|----------------|-------------------------|--------------------|-------------------------------------------------------------------------------|--------------------------------------------|------------------|----------------|-------------|----------------------------------------------------|--|
| Home     | About Us       | Instruction Booklet     | Important dates    | Notification                                                                  | User Guide                                 | Corrections      | Mock Test      | Contact Us  |                                                    |  |
| option b | y providing yo |                         | message "Payment   | t Details Not I<br>prking days.<br>nent<br>ur Payment Sta<br>cation (only aft | Found" , candid<br>atus<br>er Fee Payment) | ate is requesto  | ed to go for a |             | ng Know Your Payment :<br>and the amount for the l |  |
| Inform   | nation         |                         |                    |                                                                               |                                            |                  |                |             |                                                    |  |
| +        | NCC Merit Lis  | st                      |                    |                                                                               | +)                                         | Sports & Game    | s Merit List   |             |                                                    |  |
| -+0      | CAP Merit Lis  | t                       |                    |                                                                               | ۰                                          | List of Sports & | Games          |             |                                                    |  |
|          | Local status   | of students migrated fr | om Telangana to AP | 0                                                                             |                                            |                  |                |             |                                                    |  |
| •        | Local Status   |                         |                    |                                                                               |                                            |                  |                |             |                                                    |  |

After clicking on **Know Your Payment Status** Tab, the following page will be displayed. Furnish the same hall ticket number and mobile number as given in step 1 and click on **Check Payment Status** button as shown in the screen below.

|   |      |          | ( Conducte          | AP LAV          | AW & PG LAW            | Common En         |             |           |            |  |
|---|------|----------|---------------------|-----------------|------------------------|-------------------|-------------|-----------|------------|--|
|   | Home | About Us | Instruction Booklet | Important dates | Notification           | User Guide        | Corrections | Mock Test | Contact Us |  |
| K |      | -        | Status for AP LAWC  |                 | - 2019<br>ile Number • |                   |             |           |            |  |
|   | 123  | 345678   |                     | 97              | 04600701               | eck Payment State | 15          |           |            |  |

After clicking on **Check Payment Status** button, the following success/Failure page will be displayed as shown in the screen below.

|      | A CONTRACTOR             | ( Condu               |                | LAW & PG LAW C   | ommon Entre    | ince Test   |                   | of APSCHE ) | ( | <b>m</b> ) |
|------|--------------------------|-----------------------|----------------|------------------|----------------|-------------|-------------------|-------------|---|------------|
| Home | About Us                 | Instruction Bookle    | t Important da | tes Notification | User Guide     | Corrections | Mock Test         | Contact Us  |   |            |
|      |                          |                       |                |                  |                |             |                   |             |   |            |
|      | ifying Examina<br>345678 | tion Hall Ticket No * |                |                  | Payment Status |             |                   |             |   |            |
|      |                          |                       |                | 9704600701       |                |             | Status<br>SUCCESS |             |   |            |

**Step 3:** The candidate can start filling the application by selecting the tab "Fill Application (only after fee payment)" as shown in the screen below.

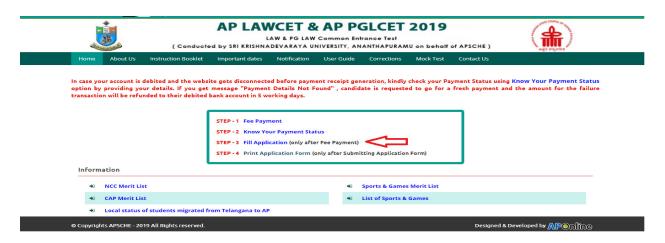

Fill in the details of payment reference ID, Qualifying examination Hall ticket number, mobile number and date of birth and click on **Proceed to fill application**.

|                                   |                                                                                | AWCET & AP P<br>LAW & PG LAW Common E<br>SHNADEVARAYA UNIVERSITY, A | ntrance Test                     | of APSCHE )                             |  |
|-----------------------------------|--------------------------------------------------------------------------------|---------------------------------------------------------------------|----------------------------------|-----------------------------------------|--|
| Home About U                      | s Instruction Booklet Important d                                              | ates Notification User Guide                                        | Corrections Mock Test            | Contact Us                              |  |
|                                   | ve not paid the fee yet, please (Click Here<br>for AP LAWCET & AP PGLCET - 20' |                                                                     |                                  |                                         |  |
| Payment Reference<br>P29100002224 | e ID • Qualifying Ex:                                                          |                                                                     | le Number *<br>14600701<br>ation | Date of Birth * (dd/mm/yyyy) 01/01/1995 |  |

In the application form, the fields marked with "\*" symbol are MANDATORY which cannot be left blank without providing information. The details provided during the Registration Fee payment are frozen and cannot be edited.

| Home About Us Instruction Bool                      | klet Important dates Notification User Guide     | Corrections M | lock Test Contact Us               |
|-----------------------------------------------------|--------------------------------------------------|---------------|------------------------------------|
|                                                     |                                                  |               |                                    |
|                                                     | t, please (Click Here) and pay the fee first.    |               |                                    |
| pplication Form for AP LAWCET &                     | AP PGLCET - 2019                                 |               |                                    |
| Payment Reference ID •                              | Qualifying Examination Hall Ticket No * Mobile N | lumber *      | Date of Birth * (dd/mm/yyyy)       |
| P29100002224                                        | 12345678 970460                                  | 00701         | 01/01/1995                         |
|                                                     |                                                  |               |                                    |
| 1. Candidate Details                                |                                                  |               |                                    |
| Candidate's Name *                                  | Father's Name *                                  |               | Mother's Name *                    |
|                                                     | ENTER FATHER'S NAME                              |               | ENTER MOTHER'S NAME                |
| (as per SSC or Equivalent Records)                  | (as per SSC or Equivalent Records)               |               | (as per SSC or Equivalent Records) |
| Date of Birth * (dd/mm/yyyy)                        | Gender *                                         |               | Aadhaar Card Number *              |
| 01/01/1995                                          | 🔘 Male 🔘 Female 🔍 Trans                          | gender        | Enter Aadhaar Card Number          |
| Birth District *                                    | Birth State *                                    |               | Ration Card Number                 |
| Select                                              | ▼Select                                          | *             | Enter Ration Card Number           |
| Below One Lakh O Above one Law                      | akh and Below Two Lakhs 💿 More than Two Lakhs    |               | ificate Number                     |
| Category *                                          |                                                  |               |                                    |
| ○ OC ○ BC ○ BC_A ○ BC                               | _B BC_C BC_D BC_E SC ST                          | Caste Certifi | icate Number                       |
|                                                     |                                                  | Enter Caste   | e Certificate Number               |
| Special Reservation Category                        |                                                  |               |                                    |
| National Cadet Corps (NCC)                          |                                                  |               |                                    |
| Children of Armed Personnel (CAP)                   |                                                  |               |                                    |
| Sports & Games                                      |                                                  |               |                                    |
| PH (Physically Handicapped)                         |                                                  |               |                                    |
| VH (Visually Handicapped)                           |                                                  |               |                                    |
| HI (Hearing Impaired)                               |                                                  |               |                                    |
| ,                                                   |                                                  |               |                                    |
| <ul> <li>OH (Orthopedically Handicapped)</li> </ul> |                                                  |               |                                    |

| Name as in Bank Account             | Account Number           |                            | IFSC Code                         |
|-------------------------------------|--------------------------|----------------------------|-----------------------------------|
| Enter Name as in Bank Account       | Enter Account Numbe      | 20                         | Enter IFSC Code                   |
| 2. Address                          |                          |                            |                                   |
| House No. (or) C/O •                | Village / Street / Local | ity •                      | Mandal / Town / City *            |
| Enter House No.(or) C/O             | Enter Village / Street   | / Locality                 | Enter Mandal / Town / City        |
| District *                          | State *                  |                            | Pin Code *                        |
| Enter District                      | Enter State              |                            | Enter Pin Code                    |
| Mobile Number *                     | Alternate Mobile Num     | ber                        | Telephone Number (Landline)       |
| 8919623267                          | Enter Alternate Mobil    | le Number                  | Enter TelePhone Number (Landline) |
| E-Mail Id *                         | _                        |                            |                                   |
| s@gmail.com                         |                          |                            |                                   |
| 3. Qualifying Examination           |                          |                            |                                   |
| Type of the Exam *                  |                          | Major Group Subjects of t  | he Qualifying Exam *              |
| BA                                  |                          | Enter Major Group Subje    | ct-1                              |
| всом                                |                          | Enter Major Group Subje    | ct-2                              |
| BSC                                 |                          | Enter Major Group Subje    | ct-3                              |
| BBA                                 |                          | Hall Ticket No of the Qua  | lifying Examination *             |
| BBM                                 |                          | 123456789                  |                                   |
| BCA                                 |                          | Year of App. / Passing the | Qualifying Exam *                 |
|                                     |                          | Select                     | ¥                                 |
| BE/B.TECH                           |                          | Medium of Instruction at   | Qualifying Exam *                 |
| BPHARMACY                           |                          | 🖲 English 🛛 Telug          | gu 🔘 Urdu 🔘 Others                |
| DO YOU POSSESS PG DEGREE ALSO       | VES 🖲 NO                 |                            |                                   |
| SSC or Equivalent (10th Class) *    |                          |                            |                                   |
| Urban     SSC Hall Ticket No        | Month                    | of Passing *               | Year of Passing *                 |
| Rural     Enter SSC Hall Ticket     | NoSe                     | lect v                     | Select v                          |
| Intermediate or Equivalent (10+2) * |                          |                            |                                   |
| Intermediate Hall Tick              | et No * Month            | of Passing *               | Year of Passing *                 |
| Rural     Enter Intermediate H      | all Ticket NoSe          | lect 🔻                     | Select 🔻                          |
| Place of Study                      |                          |                            |                                   |
| Class - 9 * Place / V               | /illage *                | School Name / Institute N  | lame *                            |
| Select                              | Place / Village          | Enter School Name / Inst   | itute Name                        |
| Class - 10 * Place / V              | /illage *                | School Name / Institute N  | lame*                             |
| Select                              | Place / Village          | Enter School Name / Inst   | itute Name                        |
| Inter 1st Year * Place / V          | /illage *                | School Name / Institute N  | lame *                            |
| Select T                            | Place / Village          | Enter School Name / Inst   | itute Name                        |
| Inter 2nd Year * Place / V          | /illage *                | School Name / Institute N  | lame *                            |
| Select                              | Place / Village          | Enter School Name / Inst   | itute Name                        |
| Degree 1st Year * Place / V         | /illage *                | School Name / Institute N  | lame *                            |
| Select V Enter F                    | Place / Village          | Enter School Name / Inst   | itute Name                        |

| Select v                               | Enter Place / Village                        | Enter School Name / Institute Name                       |                                          |
|----------------------------------------|----------------------------------------------|----------------------------------------------------------|------------------------------------------|
| egree 3rd Year *                       |                                              |                                                          |                                          |
|                                        | Place / Village *                            | School Name / Institute Name *                           |                                          |
| -Select-                               | Enter Place / Village                        | Enter School Name / Institute Name                       |                                          |
| ocal Area *                            |                                              |                                                          |                                          |
| Details of Common Entrance Te          | st                                           |                                                          | Photo & Signature *                      |
| Details of Common Entrance Te          | st                                           |                                                          | Photo & Signature *                      |
| ream / Entrance Exam *                 |                                              |                                                          |                                          |
| PGLCET (ENTRANCE TEST FOR ADMISSIO     | N INTO TWO YEAR LLM/ML COURSE)               |                                                          |                                          |
| est Centre Preferences                 |                                              |                                                          |                                          |
| eference 1 *                           |                                              |                                                          |                                          |
| Select v                               |                                              |                                                          | Photo (<50kb jpg, jpeg)                  |
| eference 2 *                           |                                              |                                                          | Choose File No file chosen               |
| Select v                               |                                              |                                                          |                                          |
| e you appearing for Ed.CET also on the | same date :* 💿 YES                           | NO                                                       | Aris Gal                                 |
|                                        |                                              |                                                          | Signature (<30kb jpg, jpeg)              |
|                                        |                                              |                                                          | Choose File No file chosen               |
| I have carefully gone through the      | e instruction Booklet and I am conversant wi | th the instructions. I shall abide by the eligibility of | conditions and other regulations to be   |
| satisfied for appearing at the en      | trance test and admission into any course p  | rescribed. Further, I assure that, I will not involve    | in any malpractice or illegal activities |
| in the entrance test. In case, I ha    | ve furnished any false information or involv | red in any malpractice or illegal activities, I am liab  | ole for punishment as per the existing   |
|                                        |                                              | ne and the CONVENER, AP LAWCET & AP PGLCET               | - 2019 is not responsible in any way.    |
| Mere appearing for the entrance        | examination does not confer any right for m  | ne to take admission.                                    |                                          |
|                                        | Save                                         | Preview / Submit                                         |                                          |
|                                        |                                              |                                                          |                                          |

### Candidates need to fill in the following details in the application form:

## 1. Candidate Details:

ALEARCEL & ALL VECEL - EVIT ALL EICATION FORM

| Candidate's Name *                 | Father's Name *                    | Mother's Name *                    |
|------------------------------------|------------------------------------|------------------------------------|
| VINODA                             | ENTER FATHER'S NAME                | ENTER MOTHER'S NAME                |
| (as per SSC or Equivalent Records) | (as per SSC or Equivalent Records) | (as per SSC or Equivalent Records) |
| Date of Birth * (dd/mm/yyyy)       | Gender *                           | Aadhaar Card Number *              |
| 05/05/1989                         | 🔍 Male 🔍 Female 🔍 Transgender      | Enter Aadhaar Card Number          |
| Birth District *                   | Birth State *                      | Ration Card Number                 |
| Birth District *                   | Birth State *                      | Ration Card Number                 |

**Candidate Name:** Name of candidate as entered in fee payment screen will be displayed here and cannot be modified or edited.

**Father's Name**: The candidate has to enter his / her Father's name as per 10<sup>th</sup> class records in the provided space in CAPITAL LETTERS.

**Mother's Name**: The candidate has to enter his / her Mother's name as per 10<sup>th</sup> class records in the provided space in CAPITAL LETTERS.

**Date of Birth**: Date of Birth as entered in fee payment screen will be displayed here and cannot be modified or edited.

Gender: Select your Gender among the three options given.

Aadhaar Card Number/Enrollment No.: Enter your Aadhar Card number if not available, enter the Aadhar Enrolment number.

**Birth District**: Select the Birth District from the drop down with district names of Andhra Pradesh. In case the birth place is in Telangana or other state or other country select the appropriate value from the drop down list.

Birth State: Select your Birth State from the drop down boxes provided.

Ration Card Number: Enter the Ration card number of your family.

Note: Ration Card Details will be auto populated on entering Aadhaar Card Number if the candidate's Ration Card Details are seeded to his/her Aadhar ID.

| Candidate's Name *                 |                       | Father's Name *                    | Mother's Name *                    |
|------------------------------------|-----------------------|------------------------------------|------------------------------------|
| KUMAR                              |                       | RAVI                               | RANI                               |
| (as per SSC or Equivalent Records) |                       | (as per SSC or Equivalent Records) | (as per SSC or Equivalent Records) |
| Date of Birth * (dd/mm/yyyy)       |                       | Gender *                           | Aadhaar Card Number *              |
| 01/01/1995                         |                       | 🖲 Male 🔘 Female 💿 Transgender      | 508348284655                       |
| Birth District *                   |                       | Birth State *                      | Ration Card Number                 |
| ANANTAPUR                          | •                     | ANDHRA PRADESH 🔻                   | WAP068102300352                    |
|                                    | tion Card Details     | : Sammeta Sivakanyanagaraju        |                                    |
| R                                  | tion Card Number      | : WAP068102300352                  |                                    |
|                                    | onfirm Your Ration Ca | rd Details 🛛 Yes 🔍 No              |                                    |

Select **Yes** or **No** to confirm the details populated by the application system as shown in the screen above.

If the candidate's Ration Card Details are not seeded to his/her Aadhar ID, candidate should enter the Ration Card Details manually.

Annual Income of the Parents (in Rs.): Select the any one of the three options provided as given below regarding the "Annual Income of the Parents (Rs.):" A valid income certificate issued by competent authority through MeeSeva and its number shall be entered.

Note: Annual Income of the Parents will be auto populated on entering Income Certificate Number. Select Yes or No to confirm the details populated by the application system as shown in the screen below.

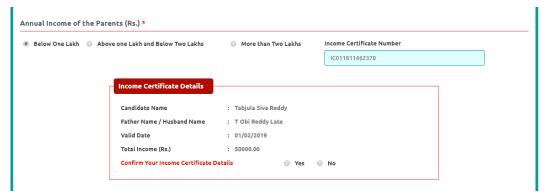

If the candidate's **Annual Income of the Parents** are not auto populated on entering **Income Certificate Number**, candidate should enter the **Income Certificate Number** manually.

**Caste Category:** Click on the relevant option of your caste category as per the Caste certificate. Enter the caste certificate number issued by the competent authority through MeeSeva in case your caste category is other than OC.

**Do you belong to the community:** Select **KAPU** / **BALIJA** / **TELAGA** / **ONTARI** / **NONE** from the dropdown list if you belong to any one of the economically weaker communities other than BC/SC/ST?

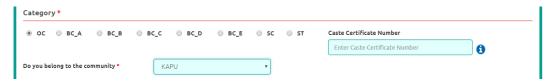

Note: **Caste Certificate Details** will be auto populated on entering **Caste Certificate Number**. Select **Yes** or **No** to confirm the details populated by the application system as shown in the screen below.

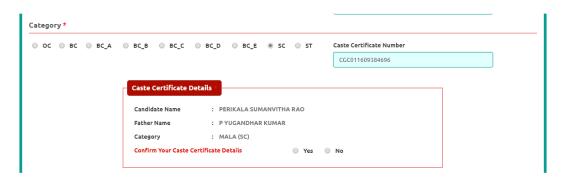

If the candidate's **Caste Certificate Details** are not auto populated on entering **Caste Certificate Number**, candidate should enter the **Caste Certificate Number** manually.

**Special Reservation Category:** Reservations are provided for candidates with NCC, CAP, and Sports & Games categories also. Select the applicable categories for which supportive certificates are available and should be provided as shown in the screen below.

National Cadet Corps (NCC): Enter NCC Merit Number and upload certificate in .PDF Children of Armed Personnel (CAP): Enter CAP Merit Number and upload certificate in .PDF Sports & Games: Enter Sports & Games Merit Number and upload certificate in .PDF

| Special Reservation Category      |    |      |        |
|-----------------------------------|----|------|--------|
| National Cadet Corps (NCC)        | 01 | View | Delete |
| Children of Armed Personnel (CAP) | 02 | View | Delete |
| ✓ Sports & Games                  | 03 | View | Delete |

#### **Physically Handicapped:**

In case of PH, the medical board certificate issued through SADAREM shall be entered.

Note: If the candidate is Physically Handicapped, select the type of disability [ Visually impaired (VH) Hearing Impaired (HI), Physically/orthopedically disabled (OH)] check box and enter Sadarem Number.

Sadarem Certificate Details will be auto populated on entering Sadarem Number. Select Yes or No to confirm the details populated by the application system as shown in the screen below. If the candidate's Sadarem Certificate Details are not auto populated on entering Sadarem Number, candidate should enter the Sadarem Number manually.

| /H (Visually Handicapped)       | Do You Require Scribe?       |
|---------------------------------|------------------------------|
| Hearing Impaired)               | Yes      No                  |
| Orthopedically Handicapped)     | Sadarem Number (17 Digits) + |
| (or chopedically Handicapped)   | 12172250200225020            |
| Sadarem Certi                   |                              |
| Sadarem Certi<br>Candidate Name | ficate Details               |
|                                 | ficate Details               |
| Candidate Name                  | Ficate Ostalls               |

**Minority**/ **Non-Minority:** If the candidate belongs to any of the minority communities such as Muslim, Christian, Buddhist, Sikh, Jain, Zoroastrian or other minority, click on Minority button and select the applicable minority. Otherwise, if the candidate does not belong to a Minority community, then the Non-Minority option has to be clicked.

| nority / Non-Minority * |          |  |  |  |  |  |
|-------------------------|----------|--|--|--|--|--|
| Non-Minority            | Minority |  |  |  |  |  |
|                         |          |  |  |  |  |  |
| Minority *              |          |  |  |  |  |  |

**Candidate Bank Details:** Candidate should enter his/her bank details like Name of the Accountholder, Account No and IFSC Code. This data is required for mainly scholarship remittance if applicable.

| Candidate Bank Details  |                 |           |
|-------------------------|-----------------|-----------|
| Name as in Bank Account | Account Number  | IFSC Code |
| Andhra Bank             | 124521573157315 | ANDB1234  |

#### 2. Address:

Candidate should enter his/her Present/Permanent address with the following fields House No or C/O, Village/Street/Locality, Mandal/Town/City, District, State, Pin code, Mobile No & Email ID as shown in the screen below.

| House No. (or) C/O *    | Village / Street / Locality *     | Mandal / Town / City *            |
|-------------------------|-----------------------------------|-----------------------------------|
| Enter House No.(or) C/O | Enter Village / Street / Locality | Enter Mandal / Town / City        |
| District *              | State *                           | Pin Code *                        |
| Enter District          | Enter State                       | Enter Pin Code                    |
| Mobile Number *         | Alternate Mobile Number           | Telephone Number (Landline)       |
| 9502584654              | Enter Alternate Mobile Number     | Enter TelePhone Number (Landline) |
| E-Mail Id *             |                                   |                                   |
| VINODA.M@TCS.COM        |                                   |                                   |

House No. (Or) C/O: Candidate should enter his/her House Number.

Village/Street /Locality: Candidate should enter his/her Street Number or Locality Number or Village Name.

Mandal/Town/City: Candidate should enter his/her Mandal Name or Town Name or City Name.

**District:** Candidate should enter his / her District Name.

State: Candidate should enter his/her State Name.

**Pin Code:** Candidate should enter his/her State Pin Code Number.

**Mobile Number, Alternate Mobile Number and Telephone Number:** Candidate should enter his/her Mobile Number, Alternate Mobile Number and Telephone Number.

Email Id: Candidate should enter his/her Email ID.

#### 3. Qualifying Examination:

**3 Year LL.B Course:** The Candidates for 3 year LL.B. should have passed any Graduate Degree (10+2+3 pattern) of a recognized University with 45% of aggregate marks or any other examination recognized as equivalent by the Universities concerned. If any candidate secured less than 45% in graduation he should have passed any additional graduate or postgraduate degree with 45% aggregate marks.

**5 Year LL.B. Course:** The Candidates for 5year LL.B. should have passed two year Intermediate Examination (10+2 pattern) with 45% of aggregate marks or any other examination recognized as equivalent by the University concerned or the Board of Intermediate Education, A.P.

**Note: There is a** relaxation of 5% of marks in the above qualifying examinations for 3year/5year Law course in favour of the candidates belonging to SC/ST and relaxation of 3% of marks for candidates belonging to other backward classes.

**2 Year LL.M. Course:** Candidates holding LL.B./B.L. degree on the date of application and candidates who have appeared/appearing for LL.B./B.L. Final year examination are also eligible. A candidate appearing for LLB/BL degree examinations may take the AP PGLCET in anticipation of results. However the candidate shall have passed the qualifying examination with 50% marks in aggregate (for OC/BC) and 45% marks in aggregate (for SC/ST) at the time of counseling.

| 3. Qualifying Examination                |                                                |  |  |  |  |  |
|------------------------------------------|------------------------------------------------|--|--|--|--|--|
| Type of the Exam *                       | Major Group Subjects of the Qualifying Exam *  |  |  |  |  |  |
| BA                                       | Economics                                      |  |  |  |  |  |
| ⊜ всом                                   | History                                        |  |  |  |  |  |
| ⊖ BSC                                    | Sociology                                      |  |  |  |  |  |
| BBA                                      | Hall Ticket No of the Qualifying Examination * |  |  |  |  |  |
| ВВМ                                      | 123456789                                      |  |  |  |  |  |
| BCA                                      | Year of App. / Passing the Qualifying Exam *   |  |  |  |  |  |
| ◎ BE/B.TECH                              | Medium of Instruction at Qualifying Exam *     |  |  |  |  |  |
| BPHARMACY                                | 🖲 English 🔘 Telugu 🔘 Urdu 🔘 Others             |  |  |  |  |  |
| DO YOU POSSESS PG DEGREE ALSO 💿 YES 🖲 NO |                                                |  |  |  |  |  |

Select the appropriate type of qualifying examination and also enter the names of the major group subjects (other than language subjects). Also mention whether you are also a postgraduate by selecting yes or no buttons.

Enter the hall ticket number of the qualifying examination (Intermediate or degree or LLB as applicable) and the year of passing the qualifying examination / appearing for the final year of qualifying examination.

**Medium of Instruction at Qualifying Exam:** Enter the medium of instruction at the qualifying examination (Intermediate or degree or LLB as applicable).

**SSC or Equivalent (10th Class):** Candidate should select Urban or Rural location where he pursued his 10<sup>th</sup> class study, Enter the SSC (10<sup>th</sup> class) or Equivalent Hall Ticket No., Month of Passing and Year of Passing.

On entering SSC Hall Ticket No, Month of Passing & Year of passing, Candidate details will be populated as shown in the screen below.

| Urban | SSC Hall Ticket No * | Month of Passing *           | Year of Passing * |   |
|-------|----------------------|------------------------------|-------------------|---|
| Rural | 0410023              | March                        | ▼ 2004            | Y |
|       |                      | _                            |                   |   |
|       | SSC Education Deta   | ils                          |                   | 7 |
|       | Candidate Name       | : NARIKE PENCHALA PRASAD     |                   |   |
|       | Father Name          | : YERRAIAH                   |                   |   |
|       | Date of Birth        | : 080888                     |                   |   |
|       | School Name          | : Z P P HIGH SCHOOL KALUVOYA |                   |   |
|       |                      |                              |                   |   |
|       | District             | : NELLORE                    |                   |   |

**Intermediate or Equivalent (10+2)**:Candidate should select Urban or Rural location where he pursued his 10+2 classes of study Enter the Intermediate / 10+2 or Equivalent Hall Ticket No., Month of Passing and Year of Passing.

Places of Study: The candidate has to select the district name from the drop down values related to his study for each of Class-6 to Intermediate II year / equivalent, Degree or Diploma and / or PG However, if a candidate has studied in a state other

than Andhra Pradesh or Telangana, then select OTHER STATE. If studied outside India, select OTHER COUNTRY.

| Class - 9 *       |   | Place / Village * | School Name / Institute Name * |
|-------------------|---|-------------------|--------------------------------|
| ANANTAPUR         | • | Hindupur          | Nirmal High School             |
| Class - 10 *      |   | Place / Village * | School Name / Institute Name*  |
| ANANTAPUR         | • | Hindupur          | Nirmal High School             |
| Inter 1st Year *  |   | Place / Village * | School Name / Institute Name * |
| ANANTAPUR         | • | Hindupur          | Indian Junior College          |
| Inter 2nd Year *  |   | Place / Village * | School Name / Institute Name * |
| ANANTAPUR         | • | Hindupur          | Indian Junior College          |
| Degree 1st Year * |   | Place / Village * | School Name / Institute Name * |
| ANANTAPUR         | • | Hindupur          | Vani Degree College            |
| Degree 2nd Year * |   | Place / Village * | School Name / Institute Name * |
| ANANTAPUR         | • | Hindupur          | Vani Degree College            |
| Degree 3rd Year * |   | Place / Village * | School Name / Institute Name * |
| ANANTAPUR         | * | Hindupur          | Vani Degree College            |

## **Local Area:** Based on the places of study during the preceding 7 years of the qualifying examination, local area is decided.

- The part of the State comprising the districts of Srikakulam, Vizianagaram, Visakhapatnam, East Godavari, West Godavari, Krishna, Guntur and Prakasam shall be regarded as the **AU** Local Area
- The part of the State Comprising the districts of Anantapur, Kurnool, Chittoor, Cuddapah and Nellore shall be regarded as the **SVU** Local Area
- If the places of study fall in districts of Telangana State, it shall be regarded as **OU** local area.
- Candidates who studied for more than 4 years in other states of India and whose parents are residing in State of Andhra Pradesh or Telangana for a period of 10 years or whose parents are employed in State or Central or quasi Government organizations at the time of applying for the CET shall be considered as **Non Local**
- Candidates who have completely studied in other states of India (other than AP and Telangana) and whose parents are not residents of Andhra Pradesh or Telangana will come under the category of **Other State.** Their admission into the colleges is subject to the orders in vogue at the time of admission.
- However, these credentials will be verified based on the certificates produced at the time of admission.

## 4. Details of Common Entrance Test

| PGLCET (ENTRANCE TEST FOR ADMISSION INTO TWO YEAR LLM/ML COURSE)                                                                                                    |                                                                                                    |
|----------------------------------------------------------------------------------------------------|----------------------------------------------------------------------------------------------------|
| Test Centre Preferences                                                                                                    |                                                                                                    |
| Preference 1 *                                                                                                    |                                                                                                    |
| Select                                                                                                    | Photo (<50kb jpg, jpeg)                                                                                                    |
| Preference 2 *                                                                                                    | Choose File No file chosen                                                                                                    |
| Select V                                                                                                    |                                                                                                    |
|                                                                                                    | Aris Galac                                                                                                    |
|                                                                                                    | Signature (<30kb jpg, jpeg) Choose File No file chosen                                                                                                    |
| I have carefully gone through the instruction Booklet and I am conversant with the instructions. I shall abide by the elig<br>satisfied for appearing at the entrance test and admission into any course prescribed. Further, I assure that, I will not i<br>in the entrance test. In case, I have furnished any false information or involved in any malpractice or illegal activities, I<br>law. I am responsible for the correctness of the above details filled in by me and the CONVENER, AP LAWCET & AP F<br>Mere appearing for the entrance examination does not confer any right for me to take admission. | Choose File No file chosen<br>bility conditions and other regulations to be<br>nvolve in any malpractice or illegal activities<br>am liable for punishment as per the existing |

**Stream/Entrance Exam:** Stream field options are populated automatically from the data the candidate has chosen or furnished at the time of payment of Registration fee.

- PGLCET (admission into LLM)
- LAWCET (admission into 5-year LLB)
- LAWCET (admission into 3-year LLB)

#### **Test Centre Preference**

The APLAWCET / APPGLCET will be conducted in Anantapuramu, Chittoor, Tirupathi,

Kadapa, Kurnool, Nandyal, Nellore, Ongole, Guntur, Vijayawada, Bhimavaram,

Kakinada, Rajamahendravaram, Visakhapatnam, Vizianagaram, and Srikakulam

Candidates are given option to choose two preferences of centres of their choice from the above list.

However, Convener reserves the right to allot candidates to any other center(s) in unavoidable circumstances.

#### Are you appearing for APEdCET-2019 also?

As APLAWCET / APPGLCET and APEdCET are scheduled on same day this year, and the qualification for admission is same, you are required to submit whether you are appearing for APEdCET also-Yes or No

#### Photo and Signature:

DON'T FORGET to upload your Photograph & Signature. A good quality passport size photograph in .jpg or .jpeg of less than 50Kb and signature signed with a black pen on a white paper shall be scanned and saved as .jpg or .jpeg of less than 30Kb shall be uploaded by clicking on browse button under the photograph and signature panels and selecting the files already kept ready.

#### Save and Preview/Submit

After furnishing ALL the required data and correct particulars, read the declaration at the end of the page and select the check box if you are done with Online Application Form filling. Then, click on save to save the data.

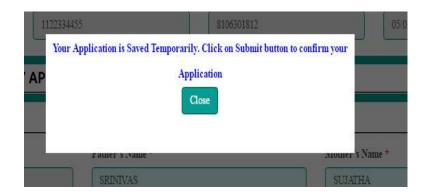

If you are sure of the data entered, you can Preview/submit the online application.

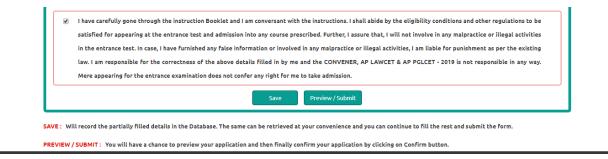

Further, the same will be displayed at the bottom of the page. If all the details are furnished, then the screen will change to the next page after the Submit button is clicked.

#### Modify and Confirm/Freeze

Once the online application is **Submitted**, two more buttons pop up **MODIFY** and **CONFIRM/FREEZE**.

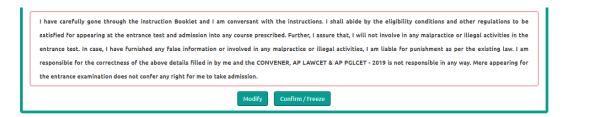

A click on **Modify** button enables the candidate to re-inspect the entire application to correct any errors or mistakes in the submitted application. **This is only a last chance to rectify the data.** 

After the data is modified and saved, the data need to be confirmed by clicking on **CONFIRM/FREEZE** to finally submit the application. The data in the application is frozen and no more editing is allowed.

| 1. Candidate Details               |                                                                       |                            |
|------------------------------------|-----------------------------------------------------------------------|----------------------------|
| Candidate's Name *                 | Father's Name *                                                       | Mother's Name *            |
| KUMAR                              | Your Application Confirmed Successfully. Please note your Registratio | n number                   |
| (as per SSC or Equivalent Records) | for future correspondence 2910000117                                  | SSC or Equivalent Records) |
| Date of Birth * (dd/mm/yyyy)       | Print Application                                                     | ar Card Number             |
| 01/01/1995                         |                                                                       | 2780323                    |
| Birth District *                   |                                                                       | Card Number                |

The candidate can print the submitted application through this option.

"Your application is submitted successfully. Please note your Registration Number for further reference".

Candidate can take print out of the application by clicking on **Print Application** button which is useful for further correspondence.

Save the **"Filled in Online Application Form**" and take a print out of the **"Filled in Online Application Form" and** should be submitted in the test centre. Use the **Registration number** for future reference.

| Carlos and Carlos                                                                                                    |                                                                                                    | LAW & PG LAW CO                                                                                                    | emmon l                               | intrance Test<br>ANANTHAPURAMU on I                           | ehalf of APS                  | 462.662.66                                                                                                    |
|----------------------------------------------------------------------------------------------------|----------------------------------------------------------------------------------------------------|----------------------------------------------------------------------------------------------------|---------------------------------------|---------------------------------------------------------------|-------------------------------|----------------------------------------------------------------------------------------------------|
| 1. Stream #                                                                                                    |                                                                                                    | : PGLCET (ENTRANCI                                                                                                 | E TEST F                              | OR ADMISSION INTO                                             | TWO YEAR I                    | LLMML COURSE)                                                                                                    |
| 2. (a) Qualifying Examination #<br>(b) Qualifying Exam Hall Ticke<br>(c) Year of App /Passing the Qu<br>(d) Medium of Instruction at Qu<br>(e) Place of Study - Intermediate                                                                                                    | alifying Exam<br>alifying Exam                                                                                 | LLB / BL<br>12345678<br>2018<br>English<br>Urban                                                                   |                                       |                                                               |                               | reserve the Registration Number for<br>all future correspondence.<br>ISTRATION NO.: 2910000117                                                           |
| <ol> <li>(a) Candidate's Name #</li> <li>(b) Fother's Name #</li> <li>(c) Mother's Name #</li> <li>(d) Date of Binth (as per SSC or<br/>(e) Birth State, Binth District<br/>(f) Gender</li> <li>Local Area</li> <li>(a) Non-Minerity / Minority<br/>(b) Minority Category</li> <li>Annual Income of the Parents (B</li> <li>(a) Study Density</li> </ol> |                                                                                                    | : KUMAR<br>RAJU<br>RANI<br>01/01/1995<br>ANDHRA PRADES<br>Male<br>OC<br>AU<br>NA-Minority<br>N.A<br>Below One Lakh | H - KRI                               | SHNA                                                          |                               | <u>Mar</u>                                                                                                    |
| Inter 1st Year                                                                                                    | KRISHNA                                                                                                    |                                                                                                    | 1                                     |                                                               | KRISHNA                       |                                                                                                    |
|                                                                                                    | KRISHNA                                                                                                    |                                                                                                    |                                       | Inter 2nd Year<br>Degree 2nd Year                             |                               |                                                                                                    |
| Degree 1st Year<br>Degree 3rd Year                                                                                                    | KRISHNA                                                                                                    |                                                                                                    | LLB 14                                | 2nd tear                                                      | KRISHNA<br>KRISHNA            |                                                                                                    |
| LLB 2nd Year                                                                                                    | KRISHNA                                                                                                    |                                                                                                    | LLB 13                                | t iear                                                        | <b>KRISHNA</b>                | ۱                                                                                                    |
| (b) Place of Study - SSC or Equ<br>(c) SSC Hall Ticket Number &<br>(d) Inter Hall Ticket Number &<br>9. (a) Address for Correspondence                                                                                                    | ivalent<br>Year of Passing<br>Year of Passing                                                                  | : Urban<br>5235623456, March<br>623462346, March<br>10/B, MARKET STI<br>VIJAYAWADA, KR<br>ANDHRA PRADES            | 2014<br>REET,<br>ISHNA,               | n                                                             |                               |                                                                                                    |
| (b) Contact Telephone Number (<br>(d) Aadhar Card number<br>10. Test Centre Preferences                                                                                                    |                                                                                                    | 9704600701<br>693702780323                                                                                         | (c) E-M                               | fail Id : satishkumar.sa                                      | ۰.                            |                                                                                                    |
|                                                                                                    | Preference - 1                                                                                                 |                                                                                                    |                                       |                                                               | Preference -                  | 2                                                                                                    |
| BHIMAVARAM<br>11. (a) Fee particulars - Payment ti<br>(b) Payment Reference Id.                                                                                                    | hrough                                                                                                    | ONLINE (c                                                                                                    | (KAKI)<br>Amoun                       | VADA<br>t (in Rs.) : 879.50                                   |                               |                                                                                                    |
| 4 - These Fields CANNOT be edite<br>convenoraplaweet2019                                                                                                    | Sgamil.com Remaining                                                                                           | ten request can be made to t<br>fields can be edited by the s                                                      | andidate é                            | luring the permitted period                                   | . For and detail              |                                                                                                    |
| and other regulati<br>involve in any m<br>malpractise or ille                                                                                                    | ons to be satisfied fo<br>salpractise or illega<br>agal activities, I am<br>ole for the correctio<br>a anyway. | or appearingst the entran<br>l activities in the entra<br>liable for punishment a                                  | sce test a<br>since test<br>s per the | nd admission into any<br>In case, I have furn<br>existing law | course presci<br>ished any fa | Ill abide by the eligibility conditions<br>ibed. Further, I assure that, I will not<br>lse information or involved in any<br>AWCET & AP PGLCET - 2019 is |
| Date: 15/05/2019/05:48                                                                                                    |                                                                                                    | d LEFT HAND THU                                                                                                    | MB imp                                | ression of the candids<br>xamination in the Ex                | te to be don                  | e in the presence of the Invigilator                                                                                                    |
| Affix a recent color<br>photograph (3.5 cmX3.5 cm)<br>and get attested by a Gazetted<br>Officer or the Principal of the<br>College where studied (Well<br>in advance BEFORE<br>EXAMINATION)                                                                                                    |                                                                                                    | on the                                                                                                    |                                       | Left Thumb Imp                                                |                               | aa                                                                                                    |
| Note: 11) ALL the candidates have to submit this form in the Examination Hall to the Envigilator.<br>2) Candidates are not allowed into the Examination Hall evan if they are LAIE BY A MINUTE.<br>3) This is computer Generated sheet and does not require the signature of the CONVENER, AF LAWCET & AP FGLCET-3019<br>Point                           |                                                                                                    |                                                                                                    |                                       |                                                               |                               |                                                                                                    |

#### **Step 4:** The candidate can print the submitted application through this option.

Candidate can take print out of the application by clicking on **Print Application** button which is useful for further correspondence.

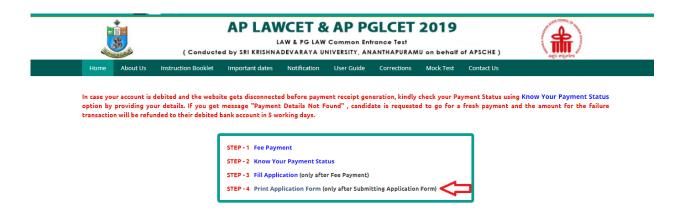

After clicking on Print Application Form link from Application tab of AP LAWCET -2019 Home page, the Print Application Form for AP LAWCET-2019 page will be displayed then enter all the mandatory details and click on **Get Application Details** as show in the screen below.

| Home About Us Instruction Booklet Important dates Notification User Guide Corrections Mock Test Contact Us |
|----------------------------------------------------------------------------------------------------|

After entering all the mandatory details and clicking on Get Application Details, the print copy of the

AP LAWCET-2019 will be displayed for printing as show in the screen below.

| AP LAWCET & AP PGLCET 2019  Live 1 PG LAV Common Infinite Fell (Conducted by SHI INFINADIATAL UNIVERITY, NANTIAP/RAMU on behaft of APICHT)  Symme  POLICE TRUNKSET EXT PRAIMING/OF TWO TEAK LIAINAL COTINET                                                                                                    |                                                                                                   |                                                                                                    |                                  |                                                                       |                               |                                                                                                    |
|----------------------------------------------------------------------------------------------------|---------------------------------------------------------------------------------------------------|----------------------------------------------------------------------------------------------------|----------------------------------|-----------------------------------------------------------------------|-------------------------------|----------------------------------------------------------------------------------------------------|
| 1. Stream #<br>2. (a) Qualifying Examination #<br>(b) Qualifying Exam Hall Ticke<br>(c) Year of App. Passing the Qu<br>(d) Medium of Instruction at Qu                                                                                                    | : No #<br>alifying Exam<br>alifying Exam                                                          | : PGLCET (ENTRANC)<br>: LLB / BL<br>: 12345678<br>: 2018<br>: English<br>: Urban                                                               | E TEST                           | FOR ADMISSION INTO                                                    | ,                             | LLM ML COURSE)<br>treasure the Registration Number for<br>all feature correspondence.<br>ISTRATION NO.: 2910000117                                     |
| (e) Place of Study - Intermediate<br>3 (a) Conditionation Name #<br>(b) Patheri Name #<br>(c) Muteri Name #<br>(c) Muteri Name #<br>(c) Muteri Name #<br>(c) Barth State, Birth District<br>(c) Barth State, Birth District<br>(c) Barth State, Birth District<br>(c) Barth State, Birth District<br>(c) Barth State, Birth District<br>(c) State Name<br>(c) Non-Minerity / Minority<br>(c) Munority Category<br>Annual Income of the Parents (c)                                                                                                    | Equivalent) ≢                                                                                     | : Urban<br>: KUMAR<br>: RAJU<br>: RANI<br>: OLOLI995<br>: ANDHRA PRADES<br>: Male<br>: OC<br>: AU<br>: Non-Minority<br>: N.A<br>Below One Lakh | H - KR                           | ISHNA                                                                 |                               |                                                                                                    |
| 8. (a) Study Details                                                                                                    | a.)                                                                                               | . Delow one Laki                                                                                                    |                                  |                                                                       |                               | 1                                                                                                    |
| Inter 1st Year                                                                                                    | KRISHNA                                                                                           |                                                                                                    |                                  | nd Year                                                               | KRISHNA                       |                                                                                                    |
| Degree 1st Year                                                                                                    | KRISHNA                                                                                           |                                                                                                    |                                  | e 2nd Year                                                            | KRISHNA                       |                                                                                                    |
| Degree 3rd Year<br>LLB 2nd Year                                                                                                    | KRISHNA                                                                                           |                                                                                                    | LLB I                            | st Year                                                               | KRISHNA                       |                                                                                                    |
| (e) Fixe of Sund- 35C or Equivalent<br>(c) SUC hall These Number & Yater of Panarg<br>(c) SUC hall These Number & Yater of Panarg<br>(c) Address for Consepondents<br>(c) Address for Consepondents<br>(c) Address for Consepondents<br>(c) Address Number (Abbila)<br>(c) Address Number (Abbila)<br>(c) Address Number (Abbila)<br>(c) Address Andress (Abbila)<br>(c) Address (Abbila)<br>(c) Address (C) Address (C) Abbila<br>(c) Address (C) Abbila)<br>(c) Address (C) Address (C) Abbila<br>(c) Address (C) Abbila<br>(c) Abbila<br>(c) Address (C) Abbila<br>(c) Address (C) Abbila<br>(c) Abbila<br>(c) Abbila |                                                                                                   |                                                                                                    |                                  |                                                                       |                               |                                                                                                    |
| 10. Test Centre Preferences                                                                                                    | Preference - 1                                                                                    |                                                                                                    | 1                                |                                                                       | Preference -                  | ,                                                                                                    |
| BHIMAVARAM                                                                                                    | Fielelence - 1                                                                                    |                                                                                                    | KARI                             | NADA                                                                  | Presenter -                   | -                                                                                                    |
| 11. (a) Fee particulars - Payment the<br>(b) Payment Reference Id.                                                                                                    | urough                                                                                            | : ONLINE (c<br>: P29100002224                                                                                                    |                                  | nt (in Rs.) : 879.50                                                  |                               |                                                                                                    |
| convenoraplawcet2015                                                                                                    | Sgamil.com Remaining                                                                              | fields can be edited by the s                                                                                                    | candidate                        | during the permitted period                                           | . For and detail              |                                                                                                    |
| and other regulati<br>involve in any m<br>malpractise or ille                                                                                                    | ans to be satisfied for<br>alpractise or illegal<br>agal activities, I am<br>le for the correctio | r appearingst the entran<br>activities in the entra<br>liable for punishment a                                                                 | nce test<br>ance tes<br>s per th | and admission into any<br>it. In case, I have furn<br>e existing law. | course presci<br>ished any fa | Il abide by the eligibility conditions<br>ibed. Further, I assure that, I will no<br>lse information or involved in any<br>AWCET & AP PGLCET - 2019 in |
| Date : 13/03/2019 03:48                                                                                                    |                                                                                                   |                                                                                                    |                                  |                                                                       |                               |                                                                                                    |
|                                                                                                    | SIGNATURE an                                                                                      | d LEFT HAND THU<br>on the                                                                                                    | MB imp<br>day of I               | pression of the candida<br>Examination in the Ex                      | te to be don<br>amination H   | e in the presence of the Invigilator<br>all                                                                                                    |
| Affix a recent color<br>photograph (3.5 cmX3.5 cm)<br>and get attested by a Gazetted<br>Officer or the Principal of the<br>College where studied (Well                                                                                                    |                                                                                                   | OF THE CANDIDAT<br>ence of the Invigilator                                                                                                    |                                  | Left Thumb Imp                                                        | ression                       |                                                                                                    |
| College where studied (Well<br>in advance BEFORE<br>EXAMINATION)                                                                                                    |                                                                                                   |                                                                                                    |                                  |                                                                       |                               |                                                                                                    |
| Note: 1) ALL the candidates<br>2) Candidates are not a<br>3) This is computer Ge                                                                                                    | llowed into the Exs                                                                               | mination Hall even if                                                                                                    | they as                          | e LATE BY A MINUT                                                     | TE.<br>AP LAWCET              | F & AP PGLCET-2019                                                                                                    |
|                                                                                                    |                                                                                                   |                                                                                                    | Print                            |                                                                       |                               |                                                                                                    |